Oracle Financial Services Regulatory Reporting for US Federal Reserve (OFS AGILE RP US FED)

Release 8.0.5.1.3

Release Notes June 2018

ORACLE<sup>®</sup> **Financial Services** 

# **DOCUMENT CONTROL**

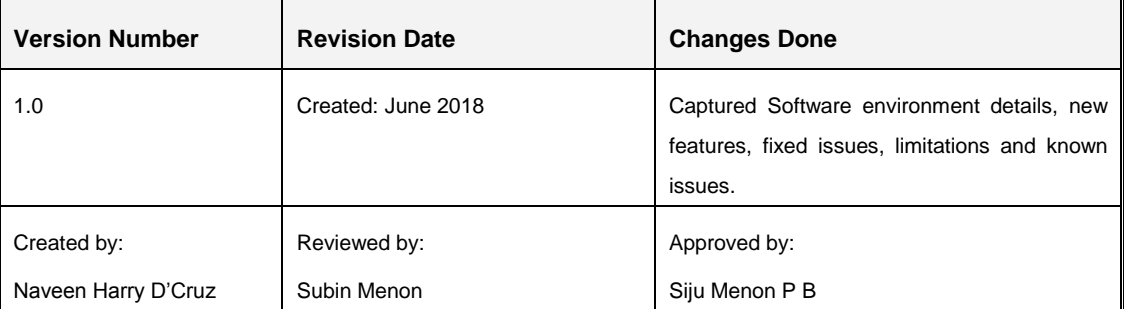

Release Notes 8.0.5.1.3

# **TABLE OF CONTENTS**

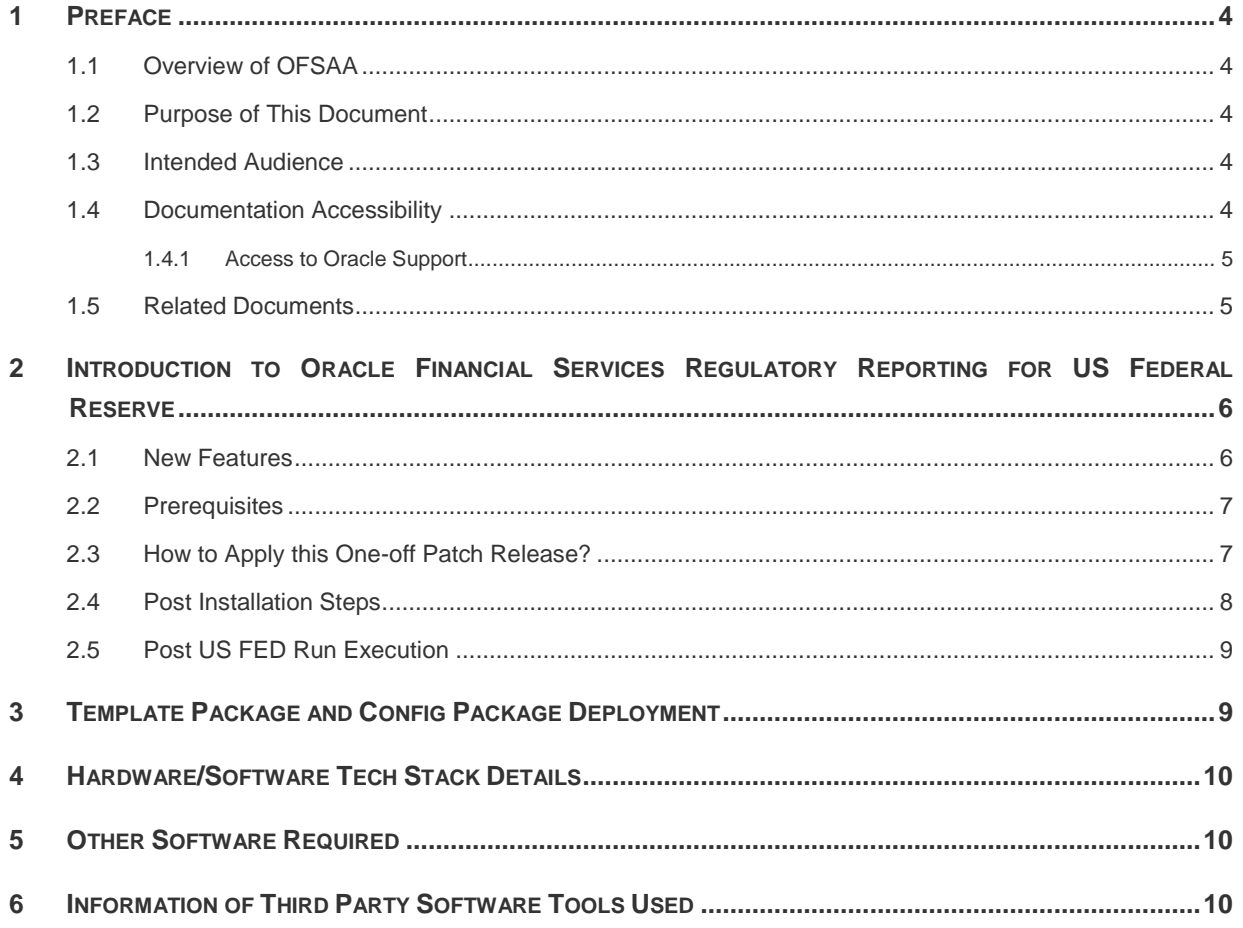

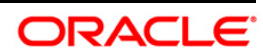

## <span id="page-3-0"></span>**1 Preface**

This preface provides supporting information for the Oracle Financial Services Regulatory Reporting for US Federal Reserve (OFS AGILE RP US FED) Release Notes and includes the following topics:

- [Overview of OFSAA](#page-3-1)
- [Purpose of This Document](#page-3-2)
- [Intended Audience](#page-3-3)
- **•** [Documentation Accessibility](#page-3-4)
- [Related Documents](#page-4-1)

#### <span id="page-3-1"></span>**1.1 Overview of OFSAA**

In today's turbulent markets, financial institutions require a better understanding of their risk-return, while strengthening competitive advantage and enhancing long-term customer value. Oracle Financial Services Analytical Applications (OFSAA) enable financial institutions to measure and meet risk adjusted performance objectives, cultivate a risk management culture through transparency, lower the costs of compliance and regulation, and improve insight into customer behavior.

OFSAA uses industry-leading analytical methods, shared data model and applications architecture to enable integrated risk management, performance management, customer insight, and compliance management. OFSAA actively incorporates risk into decision making, enables to achieve a consistent view of performance, promote a transparent risk management culture, and provide pervasive intelligence.

Oracle Financial Services Analytical Applications delivers a comprehensive, integrated suite of financial services analytical applications for both banking and insurance domain.

#### <span id="page-3-2"></span>**1.2 Purpose of This Document**

This document contains release information of Oracle Financial Services Regulatory Reporting for US Federal Reserve (OFS AGILE RP US FED) version 8.0.5.1.3.

#### <span id="page-3-3"></span>**1.3 Intended Audience**

This document is intended for users of Oracle Financial Services Regulatory Reporting for US Federal Reserve (OFS AGILE RP US FED).

## <span id="page-3-4"></span>**1.4 Documentation Accessibility**

For information about Oracle's commitment to accessibility, visit the Oracle Accessibility Program website at [http://www.oracle.com/pls/topic/lookup?ctx=acc&id=docacc.](http://www.oracle.com/pls/topic/lookup?ctx=acc&id=docacc)

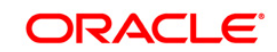

#### <span id="page-4-0"></span>**1.4.1 Access to Oracle Support**

Oracle customers have access to electronic support through My Oracle Support. For information, visit <http://www.oracle.com/pls/topic/lookup?ctx=acc&id=info> or visit <http://www.oracle.com/pls/topic/lookup?ctx=acc&id=trs> if you are hearing impaired.

#### <span id="page-4-1"></span>**1.5 Related Documents**

This section identifies additional documents related to OFS AGILE RP US FED Application 8.0.5.1.3. You can access Oracle documentation online from the **[OHC](https://docs.oracle.com/cd/E93135_01/relnotes.htm)** Documentation Library ().

- *Oracle Financial Services Regulatory Reporting for US Federal Reserve (OFS AGILE RP US FED) Installation Guide Release 8.0.5.0.0*
- *[Oracle Financial Services Analytical Applications](http://docs.oracle.com/cd/E55339_01/homepage.htm) Technology Matrix*

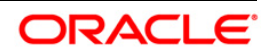

## <span id="page-5-0"></span>**2 Introduction to Oracle Financial Services Regulatory Reporting for US Federal Reserve**

Oracle Financial Services Regulatory Reporting for US Federal Reserve – Lombard Risk Integration Pack helps the banks to comply with various guidelines issued by US Federal Reserve, including BCBS 239 regulations. It provides integrating risk data reporting systems and enhances the accuracy of reporting in banks. OFS Risk Regulatory Reporting (REG REP) Solution helps in achieving the objectives by enabling preset steps based on the generalization of a set of solutions. This is made possible by:

- Providing a centralized data storage for risk data through relevant subject areas of Financial Services Data Foundation (FSDF).
- Interfacing with a third party reporting tool such as Lombard Risk Reporter Portal to build necessary template reports to meet the regulatory expectations.

Data accuracy of risk reporting is ensured by:

Data Governance Studio (DGS).

The OFS AGILE RP US FED solution enables financial services organizations to manage and execute regulatory reporting in a single integrated environment. It automates end-to-end processes from data capture through submission with industry-leading solutions. It leverages Oracle Financial Services Analytical Application (OFSAA) and Oracle Financial Services Data Foundation (OFSDF) for managing analytical application data. The AgileREPORTER in Regulatory Reporting (REG REP) Solution enables firms to automate the final mile of the reporting process. It provides pre-built integration to Lombard Risk Reporting, eliminating the need for further manual intervention. The solution ensures data integrity allowing banks to focus more time on analyzing and gaining new business insight from their growing stores of data instead of preparing data and reports with the sole objective of meeting submission deadlines.

This chapter includes the following topics:

- [New Features](#page-5-1)
- [Prerequisites](#page-6-0)
- [How to Apply this Interim Release?](#page-6-1)
- [Limitations / Known Issues](#page-9-0)

#### <span id="page-5-1"></span>**2.1 New Features**

The release provides an integrated OFSAA DW/DT config package bundled with US Federal Reserve (US FED) Templates **ARforFED\_v1.13.1.4** for regulatory reporting.

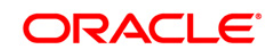

#### <span id="page-6-0"></span>**2.2 Prerequisites**

The following are the prerequisites to install OFS AGILE RP US FED application:

- Oracle Financial Services Analytical Applications Infrastructure (OFSAAI) **8.0.5.1.0** (patch **27094265** plus mandatory consolidated one-off patch **27504805**)
- Oracle Financial Services Data Foundation (FSDF) **8.0.5.1.0** (patch **27197750**)
- OFS AgileREPORTER Application **8.0.5.1.0** should be installed and configured
- Ensure that you have executed **.profile** file before you trigger the installation.
- Make sure FIC Server is up and running before you trigger the installation. For information on restarting the services, Refer *OFS AAI Release 8.0.5.0.0 Installation and Configuration Guide* [\(OHC](http://docs.oracle.com/cd/E60058_01/homepage.htm) Documentation Library) for more information.

#### <span id="page-6-1"></span>**2.3 How to Apply this One-off Patch Release?**

Perform the following instructions to download, extract and install this one-off patch:

- 1. Download the **28239419\_GENERIC.zip** archive file from [https://support.oracle.com/](https://support.oracle.com/epmos/faces/PatchHome?_adf.ctrl-state=n5mmlhnjb_9&_afrLoop=155959105387277) for patch **28239419** under the *Patches & Updates* tab.
- 2. Copy the archive file to your OFSAA server in **Binary** mode.
- 3. Shut down all the OFSAA Services except the FIC Server. For more information, refer to the *Start/Stop Infrastructure Services* section in *[Oracle Financial Services Advanced Analytical](http://docs.oracle.com/cd/E60058_01/homepage.htm)  [Applications Infrastructure Pack](http://docs.oracle.com/cd/E60058_01/homepage.htm) Installation Guide – Release 8.0.5.0.0*.

**NOTE:** Ensure that the **FIC Server** is up and running.

4. Execute **chmod -R 750 \$FIC\_HOME**

- 5. If you have an Unzip utility, skip to the next step.
- 6. Download the Unzip utility (OS specific) **unzip\_<os>.Z** from the location <https://updates.oracle.com/unzips/unzips.html> and copy it in **Binary** mode to the directory that is included in your PATH variable, typically **\$HOME** path or directory in which you have copied the 8.0.5.1.3 patch.
	- o Uncompress the unzip installer file using the command:

```
uncompress unzip_<os>.Z
```
**NOTE:** If you notice an error message "**uncompress: not found [No such file or directory]**", contact your UNIX administrator.

- 7. Execute chmod 751 28239419 GENERIC.zip
- 8. Execute unzip -a <name of the file to be unzipped>

For example: **unzip -a 28239419\_GENERIC.zip**

9. Configure **UPLOAD\_MODEL** parameter as '**0**' in the **param.conf** file present under the **OFS\_AGILE\_RP\_USFED/conf** directory.

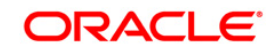

- 10. Navigate to **OFS\_AGILE\_RP\_USFED/bin** directory and execute the **./install.sh** command.
- 11. The installation progress can be viewed by periodically refreshing the log file under the **OFS\_AGILE\_RP\_USFED/logs** directory.
- 12. After installation is completed, verify the log file for any Errors or Warnings. Contact [My Oracle](https://support.oracle.com/epmos/faces/MosIndex.jspx?_afrLoop=435803697597782&_afrWindowMode=0&_adf.ctrl-state=1c198de7cy_4)  [Support](https://support.oracle.com/epmos/faces/MosIndex.jspx?_afrLoop=435803697597782&_afrWindowMode=0&_adf.ctrl-state=1c198de7cy_4) in case of any issues.

```
NOTE: This patch installation has taken approximately 15 minutes to complete in Oracle Test 
          Labs.
```
#### <span id="page-7-0"></span>**2.4 Post Installation Steps**

After the installation is complete, perform the following activities:

- Refer to the log file in the path / OFS AGILE RP USFED/logs to ensure that there are no errors reported.
- Generate the application EAR/WAR file and redeploy the application onto your configured web application server. For more information on generating and deploying the EAR/ WAR file, see the *Post Installation Configurations* section in *[OFS AAAI 8.0.2.0.0 Installation and Configuration](https://docs.oracle.com/cd/E60058_01/PDF/8.0.2.x/8.0.2.0.0/ig_ofs_aaai_app_pack.pdf)  [Guide](https://docs.oracle.com/cd/E60058_01/PDF/8.0.2.x/8.0.2.0.0/ig_ofs_aaai_app_pack.pdf)*.
- Restart all the OFSAA services. For more information, see the Start/Stop Infrastructure Services section in *[Oracle Financial Services Advanced Analytical Applications Infrastructure](http://docs.oracle.com/cd/E60058_01/homepage.htm)  [Pack Installation Guide –](http://docs.oracle.com/cd/E60058_01/homepage.htm) Release 8.0.5.0.0*.
- Execute all the batches to Re-save the Derived Entities EXCEPT the following batches:
	- **a. <<INFODOM>>\_USFED\_FR2052A\_RESAVEDEPV**
	- **b. <<INFODOM>>\_USFED\_FRY14M\_RESAVEPV**
	- **c. <<INFODOM>>\_USFED\_FRY2900\_RSVDEPV**
	- **d. <<INFODOM>>\_USFED\_FRY2644\_RESVDEPV**
	- **e. <<INFODOM>>\_USFED\_FRY2314\_RSVDEPV**
	- f. **<<INFODOM>>\_USFED\_ADJUSTMENT\_RESAVEDE**
- Execute ALL the view scripts except **RUNEXESUMM\_VW.sql** (available under the **OFS\_AGILE\_RP\_USFED/Post\_Scripts** directory of the patch) in the Atomic Schema.
- Perform Source Model generation for US FED Processing Sources. For more information, see Section 2.3.4 Generating Source Model in *[Oracle Financial Services Analytical Applications](http://docs.oracle.com/cd/E60058_01/homepage.htm)  [Infrastructure Pack User Guide –](http://docs.oracle.com/cd/E60058_01/homepage.htm) Release 8.0.5.0.0*.

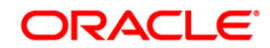

- Execute the following batches after the previous SQL script executions are completed:
	- **g. <<INFODOM>>\_USFED\_FR2052A\_RESAVEDEPV**
	- **h. <<INFODOM>>\_USFED\_FRY14M\_RESAVEPV**
	- **i. <<INFODOM>>\_USFED\_FRY2900\_RSVDEPV**
	- **j. <<INFODOM>>\_USFED\_FRY2644\_RESVDEPV**
	- **k. <<INFODOM>>\_USFED\_FRY2314\_RSVDEPV**

#### <span id="page-8-0"></span>**2.5 Post US FED Run Execution**

Perform the following instructions after US FED Run Execution:

- 1. For prior date reporting, please see the [Prior Date Reporting](http://docs.oracle.com/cd/E60528_01/books/RRS%20US%20FED/Embedded_Files/Prior_Date_Reporting.pdf) document.
- 2. Execute **<<INFODOM>>\_USFED\_RUNEXE\_RESAVE** batch to populate RUNEXESUMM table.

Lombard AgileREPORTER would display additional filters of Run Execution ID and Run Status during report retrieval based on RUNEXESUMM table.

- a. Run Execution ID is Run Execution Identifier concatenated with Run Description.
- b. Run Status shows the status of US FED Run Execution.
- c. Define the entities as SOLO or CONSOLIDATED in Lombard AgileREPORTER before retrieving returns.
- 3. [**Optional**] If customer has multiple entities for single solo run or branch level reporting is required, then execute the **RUNEXESUMM\_VW.sql** script (available under the **OFS\_AGILE\_RP\_USFED/Post\_Scripts** directory of the patch) in the Atomic Schema.

The Oracle Financial Services Regulatory Reporting for US Federal Reserve is now ready for use. If you encounter any problems during set up, contact OFSAA Support at [Oracle Support Services.](https://support.oracle.com/epmos/faces/MosIndex.jspx?_afrLoop=435803697597782&_afrWindowMode=0&_adf.ctrl-state=1c198de7cy_4)

## <span id="page-8-1"></span>**3 Template Package and Config Package Deployment**

This section describes the order to deploy the template package and config package after saving the derived entities:

- 1. To deploy the product configuration on AgileREPORTER using the package **OFS\_RP\_TEMPLATE\_USFED\_80510.zip** bundled inside the **Template\_Package** directory of the installer:
	- a. Navigate to the **/Template\_Package** directory under the installer.
	- b. Unzip the file with the following command:

**Unzip OFS\_RP\_TEMPLATE\_USFED\_80510.zip**

The **ARforFED\_v1.13.1.4.lrm** file is extracted with the above command.

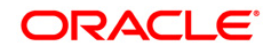

- c. Navigate to the path where AgileREPORTER is installed and then go to the **/bin**  directory.
- d. Add a new configuration with the following command:

```
./config.sh –p -a <Template_Package Full Path>/<.lrm file>
For example:
```

```
./config.sh –p -a <Template_Package Full Path>/ARforFED_v1.13.1.4.lrm
```
2. To deploy the product configuration on AgileREPORTER using the package

```
OFSAA_REG_REP_USFED_80510.zip bundled inside Config_Package folder of installer:
```
- a. Navigate to the path where AgileREPORTER is installed and then go **/bin** directory under the installed location
- b. Add a new configuration with the following command:

```
./config.sh -a <Config_Package Full Path>
```
For example:

```
./config.sh –a /scratch/kit/805/OFS_AGILE_RP_USFED/ 
Config_Package/OFSAA_REG_REP_USFED_80510.zip
```
3. Update the Alias with the following command:

```
./config.sh -ea OFSAA_REG_REP_USFED_80513 -iv 8.0.5.1.3 -alias "OFSAA 
FED DATA SOURCE" -aif /scratch/agile/bin/aliasinfo.properties
```
If you encounter any problems during deployment, contact OFSAA Support at [Oracle Support.](https://support.oracle.com/epmos/faces/MosIndex.jspx?_afrLoop=435803697597782&_afrWindowMode=0&_adf.ctrl-state=1c198de7cy_4)

## <span id="page-9-0"></span>**4 Hardware/Software Tech Stack Details**

The hardware/software combinations required for OFS AGILE RP US FED 8.0.5.1.0 are available at the [OHC Tech Stack.](http://docs.oracle.com/cd/E55339_01/homepage.htm)

## <span id="page-9-1"></span>**5 Other Software Required**

The AgileREPORTER Portal v**1.15.8.2-b37** and US Federal Reserve (US FED) Templates **ARforFED\_v1.13.1.4** is required for the OFS AGILE RP US FED application.

## <span id="page-9-2"></span>**6 Information of Third Party Software Tools Used**

The information on Third Party software tools used in OFS AGILE RP US FED application 8.0.5.1.3 is available in the *OFSAA Licensing Information User Manual Release 8.0.5.0.0*, at [OHC](http://docs.oracle.com/cd/E61555_01/homepage.htm) Documentation Library.

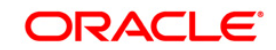

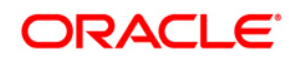

**Oracle Financial Services Regulatory Reporting for US Federal Reserve (OFS AGILE RP US FED)**

**June 2018**

**Oracle Corporation World Headquarters 500 Oracle Parkway Redwood Shores, CA 94065 U.S.A.**

**Worldwide Inquiries: Phone: +1.650.506.7000 Fax: +1.650.506.7200 www.oracle.com/financial\_services/**

**Copyright © 2018 Oracle Financial Services Software Limited. All rights reserved.** 

**No part of this work may be reproduced, stored in a retrieval system, adopted or transmitted in any form or by any means, electronic, mechanical, photographic, graphic, optic recording or otherwise, translated in any language or computer language, without the prior written permission of Oracle Financial Services Software Limited.**

**Due care has been taken to make this Release Notes and accompanying software package as accurate as possible. However, Oracle Financial Services Software Limited makes no representation or warranties with respect to the contents hereof and shall not be responsible for any loss or damage caused to the user by the direct or indirect use of this Release Notes and the accompanying Software System. Furthermore, Oracle Financial Services Software Limited reserves the right to alter, modify or otherwise change in any manner the content hereof, without obligation of Oracle Financial Services Software Limited to notify any person of such revision or changes.** 

**All company and product names are trademarks of the respective companies with which they are associated.**